# **PROMOTE YOUR EVENT**

## **[Login](https://greateriowacity.com/login/)** at **STEP 1:**

greateriowacity.com/login

## **STEP 2: Click "Events"**

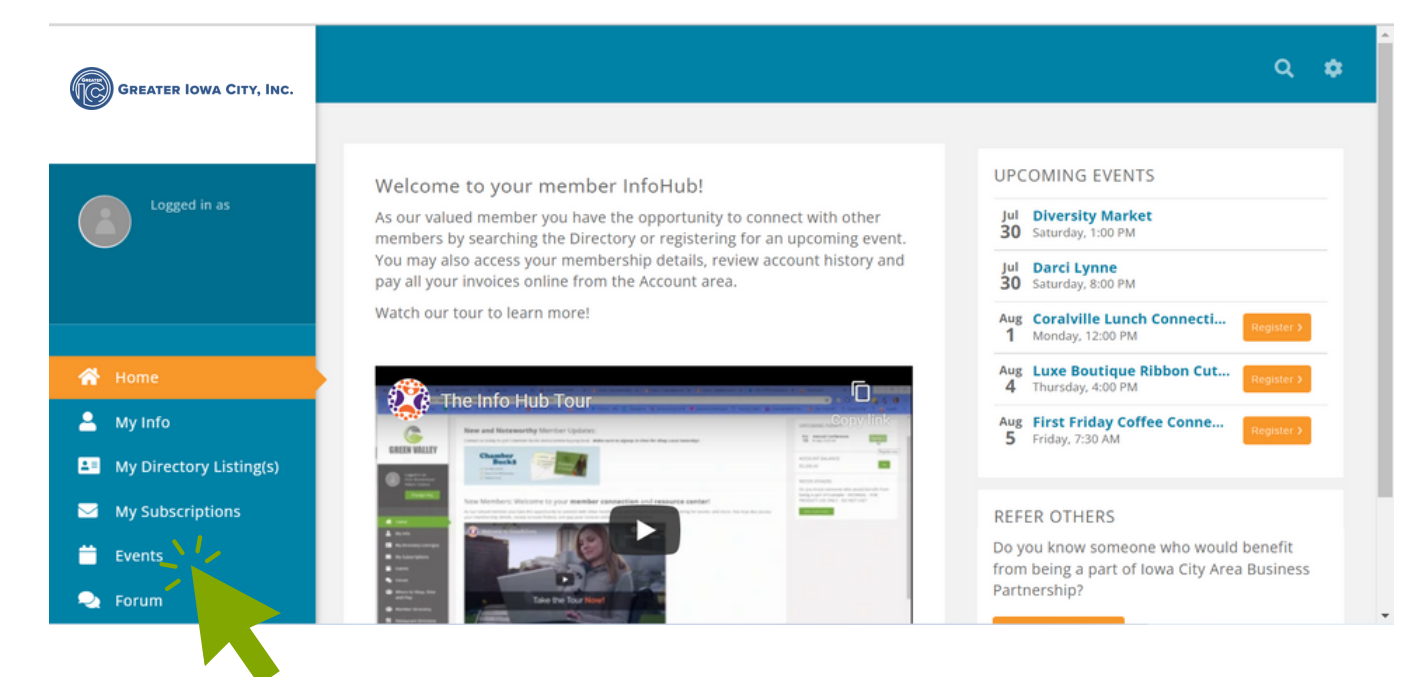

#### **STEP 3: Click "Add New Event"**

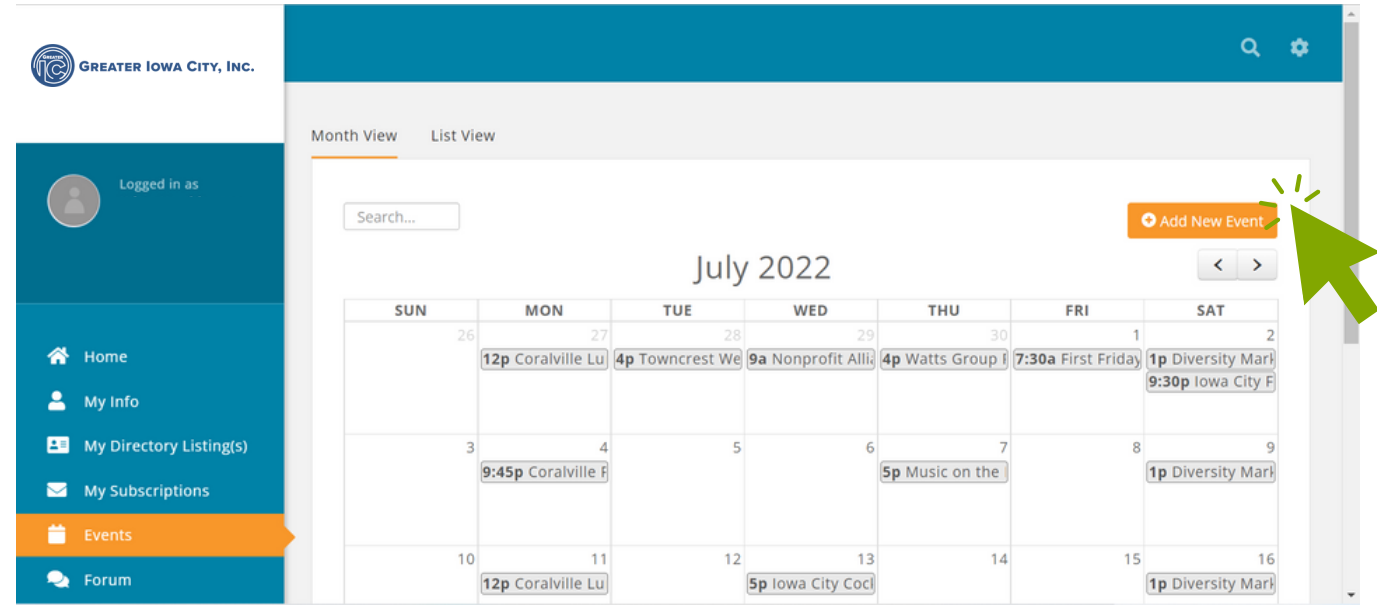

## **Fill in your event information. STEP 4: Click "Done. "**

#### **Add New Event**

Cancel Done

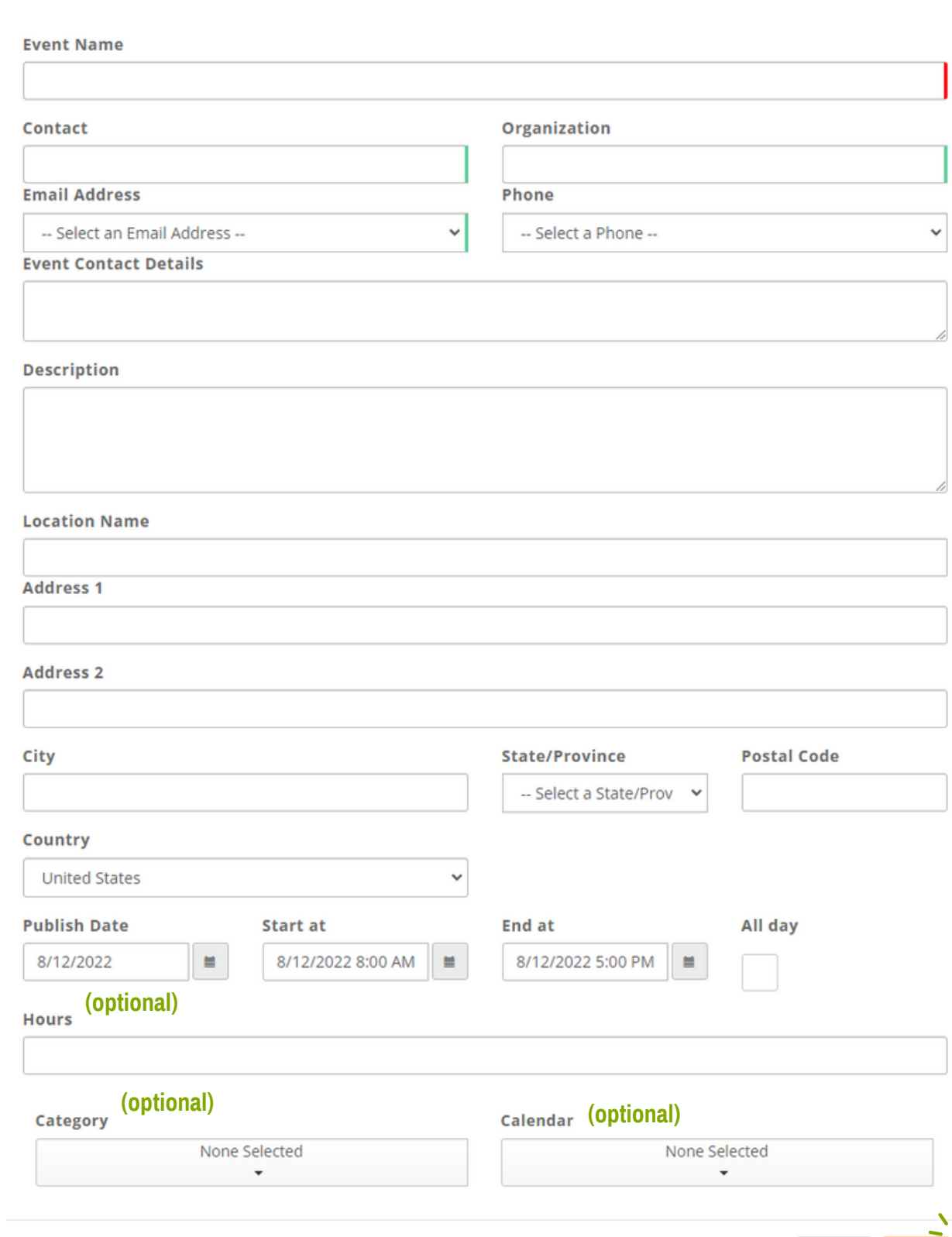

#### **Wait for your event to be STEP 5: approved. You will receive an email when your event has been added to our calendar.**

#### **STEP 6: View your event!**

Visit our website at [greateriowacity.com](https://member.greateriowacity.com/eventscalendar) and click "Events."